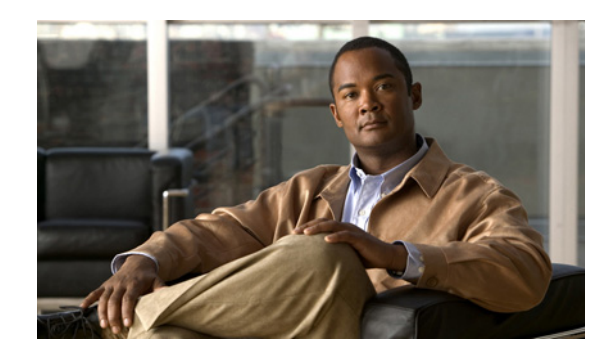

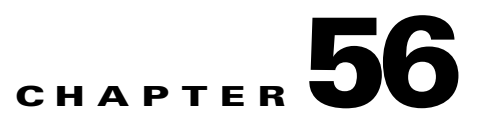

# **ROM Monitor**

This appendix describes the Cisco Catalyst 4500 switch ROM monitor (also called the bootloader program). The ROM monitor firmware runs when the switch is powered up or reset. The firmware helps to initialize the hardware and boot the operating system software. Use the ROM monitor to perform certain configuration tasks, such as recovering a lost password, booting an IOS image on the on-board flash/removeable storage media/management port, and upgrading the Rommon image itself. If there is no Cisco IOS software image loaded on the switch, the ROM monitor runs the switch.

This appendix contains the following sections:

- [Entering the ROM Monitor, page 56-1](#page-0-0)
- **•** [ROM Monitor Commands, page 56-2](#page-1-0)
- [Command Descriptions, page 56-2](#page-1-1)
- [Configuration Register, page 56-3](#page-2-0)
- **•** [Exiting the ROM Monitor, page 56-5](#page-4-0)
- **•** [Digital Signing, page 56-6](#page-5-0)

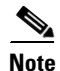

**Note** For complete syntax and usage information for the switch commands used in this chapter, refer to the *Catalyst 4500 Series Switch Cisco IOS Command Reference* and related publications at this location:

http://www.cisco.com/en/US/products/ps6350/index.html

## <span id="page-0-0"></span>**Entering the ROM Monitor**

To use the ROM monitor, you must be using a terminal or PC that is connected to the switch over the console port. Refer to the installation chapter in the *Cisco Catalyst 4500 Switch Hardware Installation Guide* that came with the switch to connect the router to a PC or terminal..

Perform these steps to configure the switch to boot up in ROM monitor mode the next time it is rebooted.

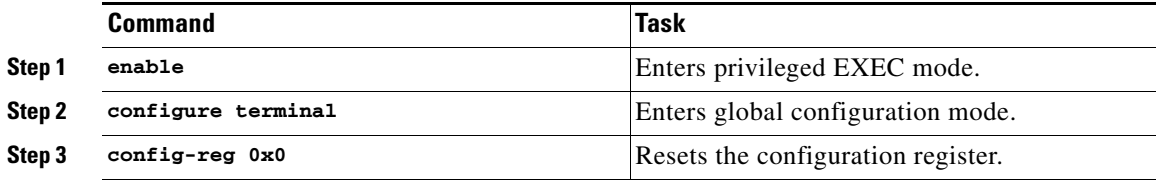

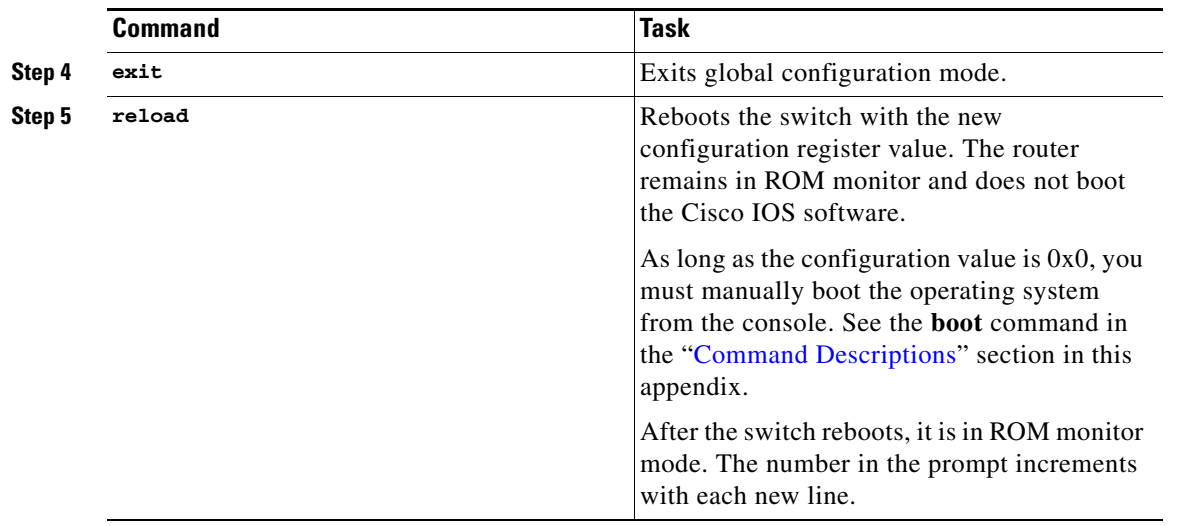

# <span id="page-1-0"></span>**ROM Monitor Commands**

Enter **?** or **help** at the ROM monitor prompt to display a list of available commands and options, as follows (commands are case sensitive):

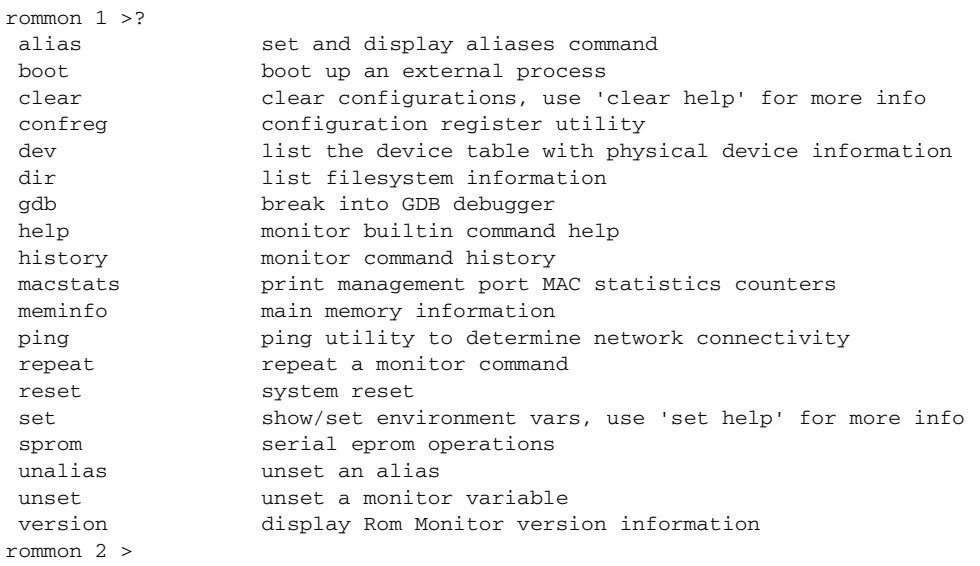

# <span id="page-1-1"></span>**Command Descriptions**

[Table 56-1](#page-2-1) describes the most commonly used ROM monitor commands.

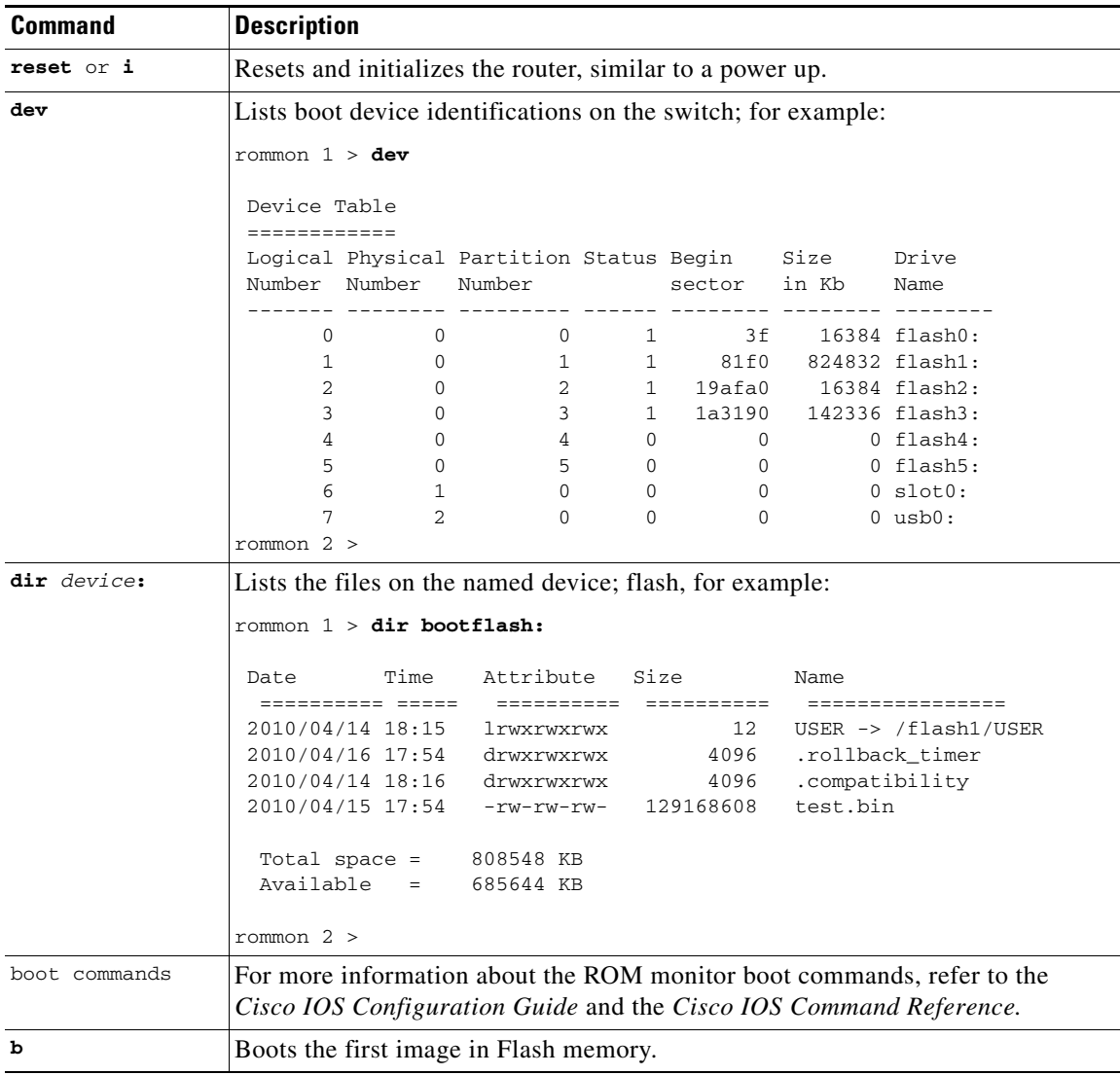

### <span id="page-2-1"></span>*Table 56-1 Most Commonly Used ROM Monitor Commands*

## <span id="page-2-0"></span>**Configuration Register**

The virtual configuration register is in nonvolatile RAM (NVRAM) and has the same functionality as other Cisco switches/routers. You can view or modify the virtual configuration register from either the ROM monitor or the operating system software. Within ROM monitor, you can change the configuration register by allowing the ROM monitor to prompt you for the setting of each bit.

Entering the **confreg** command without an argument displays the contents of the virtual configuration register and a prompt to alter the contents by describing the meaning of each bit. The new virtual configuration register value is written into NVRAM but does not take effect until you reset or reboot the switch.

The configuration register can be used to control the following things:

**•** Baud rate of the console part

- **•** Autoboot settings
- **•** Ignore IOS system configuration (useful for password recovery)
- **•** Enabling/disabling the "break" character sequence (ie. Ctrl-C)
- **•** Enabling/disabling of diagnostics mode
- **•** Various other network connectivity settings

The following display shows an example of entering the confreg command:

rommon 1 > **confreg**

```
 Configuration Summary : 
  => console baud: 9600
 => autoboot from: autoboot disabled
 do you wish to change the configuration? y/n [n]: y
 enable "diagnostic mode"? y/n [n]: 
 enable "use net in IP bcast address"? y/n [n]: 
  enable "load rom after netboot fails"? y/n [n]: 
 enable "use all zero broadcast"? y/n [n]:
  enable "break/abort has effect"? y/n [n]: 
  enable "ignore system config info"? y/n [n]: 
 change console baud rate? y/n [n]: y
  enter rate:
 0 = 9600, 1 = 4800, 2 = 1200, 3 = 24004 = 19200, 5 = 38400, 6 = 57600 [0]: 5
 change the boot characteristics? y/n [n]: y
 enter to boot:
  0 = disable autoboot 
  1 = the first file from internal flash device 
  2 = commands specified in 'BOOT' environment variable
  [0]: 2
 Configuration Summary : 
 => console baud: 38400
 => autoboot from: commands specified in 'BOOT' environment variable
 do you wish to save this configuration? y/n [n]: y
 You must reset or power cycle for new configuration to take effect
rommon 2 >
```
### **Debug Commands**

The following ROM monitor commands can be useful during debugging:

**• meminfo**-displays the size main memory and the size of NVRAM; for example:

```
rommon 1 > meminfo
Main memory size: 2048 MB.
 NVRAM size: 512KB
rommon 2 >
```
• **ping**—verifies network connectivity of the management interface port, as follows:

```
rommon 3 > ping 172.25.60.31
```

```
 Host 172.25.60.31 is alive 
rommon 4 >
```
**• sprom**—displays the contensts of various EEPROMs on the switch; as follows:

```
rommon 5 > sprom ?
 Usage:sprom read sup 
       sprom read linecard <modnum> [submodule]
        sprom read chassis
        sprom read clock
        sprom read fan
        sprom read muxbuffer <modnum>
        sprom read powersupply <1..2>
       (modnum = 1..5)rommon 6 >
```
**• version**—displays the version of the ROM monitor on the switch, as follows:

```
rommon 7 > version
Rom Monitor Program Version 15.0(1r)XO(SG1) 
Compiled Sat 10-Apr-10 00:59 by BLD-k10_rommon.15.0_1r_SG1
Supervisor: WS-X45-SUP7-E Chassis: WS-C4507R-E 
CPU Rev: 1.1, Board Rev: 8, Board Type: 101
CPLD Moka Rev: 7.0x2643.0x5956 Installed memory: 2048 MBytes
rommon 8 >
```
### <span id="page-4-0"></span>**Exiting the ROM Monitor**

You must configure the boot characteristics of the configuration register to boot a Cisco IOS image from flash memory upon startup or reloading. You can either boot the first file from internal flash memory or form an image specified in the 'BOOT' IOS environment variable (which is set when you enter the IOS **boot system** *filename* command).

The following example shows how to modify the configuration register and cause the switch to boot the first Cisco IOS image stored in flash memory:

```
rommon 1 > confreg
 Configuration Summary : 
 => console baud: 9600
 do you wish to change the configuration? y/n [n]: y
  enable "diagnostic mode"? y/n [n]: n
  enable "use net in IP bcast address"? y/n [n]: 
 enable "load rom after netboot fails"? y/n [n]:
  enable "use all zero broadcast"? y/n [n]: 
  enable "break/abort has effect"? y/n [n]: 
  enable "ignore system config info"? y/n [n]: 
  change console baud rate? y/n [n]: 
 change the boot characteristics? y/n [n]: y
```
Г

```
 enter to boot:
  0 = disable autoboot 
 1 = the first file from internal flash device 
  2 = commands specified in 'BOOT' environment variable
  [0]: 1
 Configuration Summary : 
  => console baud: 9600
  => autoboot from: the first file from internal flash device
 do you wish to save this configuration? y/n [n]: y
 You must reset or power cycle for new configuration to take effect
rommon 7 >
You must reset or power cycle for new config to take effect
rommon 2 >reset
```
Then, the switch boots the first Cisco IOS image in Flash memory.

## <span id="page-5-0"></span>**Digital Signing**

All bootable images (Rommon, Rommon upgrade utilities, IOS, offline diags, etc) are cryptographically signed to guard against tampering as per the FIPS 140-3 standard. When an image is booted, this signature is inspected. If the signature is valid, the image is allowed to boot. Otherwise, a suitable error message is displayed and the image is not allowed to boot. The most common reason for signatures to fail verification is due to image corruption caused by FTP'ing an image in ASCII mode or e-mailing the image (some e-mail clients have been known to alter the contents of binary files). Other reasons include a corrupted image and an image that has intentionally been tampered with or counterfeited.

An example of booting an image with a successful signature verification looks like this:

```
rommon 2 > boot bootflash:cat4500e-universalk9.SSA.03.00.00.1.63.150.1.XO.bin
loading image
```

```
Checking digital signature
bootflash:/cat4500e-universal.SSA.03.00.00.1.63.150.1.XO.bin: Digitally Signed Release 
Software with key version A
```
An example of booting an image with a failed signature verification looks like this:

```
rommon 2 > boot bootflash:cat4500e-universalk9.SSA.03.00.00.1.63.150.1.XO.bin
loading image
```
Checking digital signature Verification FAILED for image bootflash:/cat4500e-universal.SSA.03.00.00.1.63.150.1.XO.bin, REASON: [reason string]

For more detailed information on Digital Signing, refer to the following URLs:

### **Configuration Fundamentals Configuration Guide, Cisco IOS XE Release 3S**

http://www.cisco.com/en/US/docs/ios/ios\_xe/fundamentals/configuration/guide/xe\_3s/cf\_xe\_3s\_book. html

#### **Cisco IOS Configuration Fundamentals Command Reference**

http://www.cisco.com/en/US/docs/ios/fundamentals/command/reference/cf\_book.html